# Die self made 1kW solid state HF-PA

# Handbuch

Version V1 vom 6.3.21

Hanspeter Blättler, HB9BXE

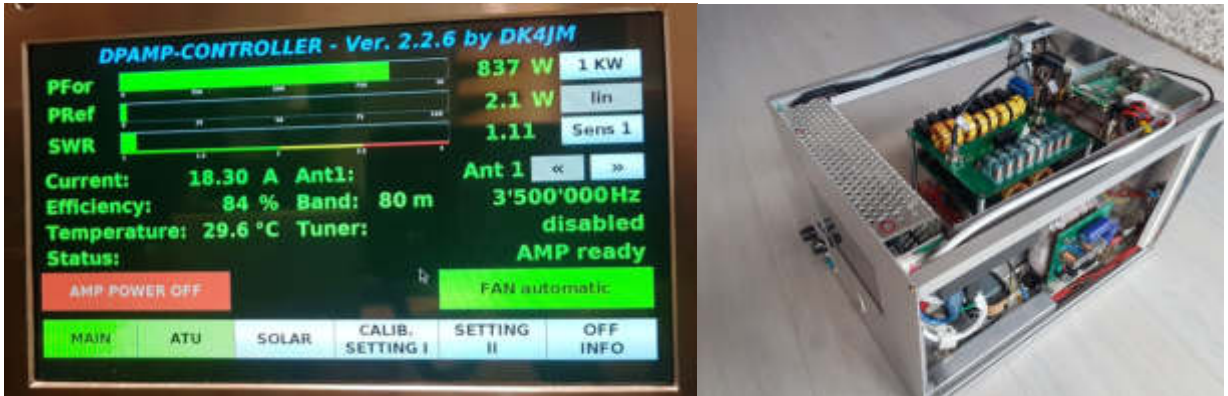

Bild links: das 7" Display mit Touch Screen Bild rechts: die geöffnete PA bietet viel Platz für Erweiterungen und Optimierung

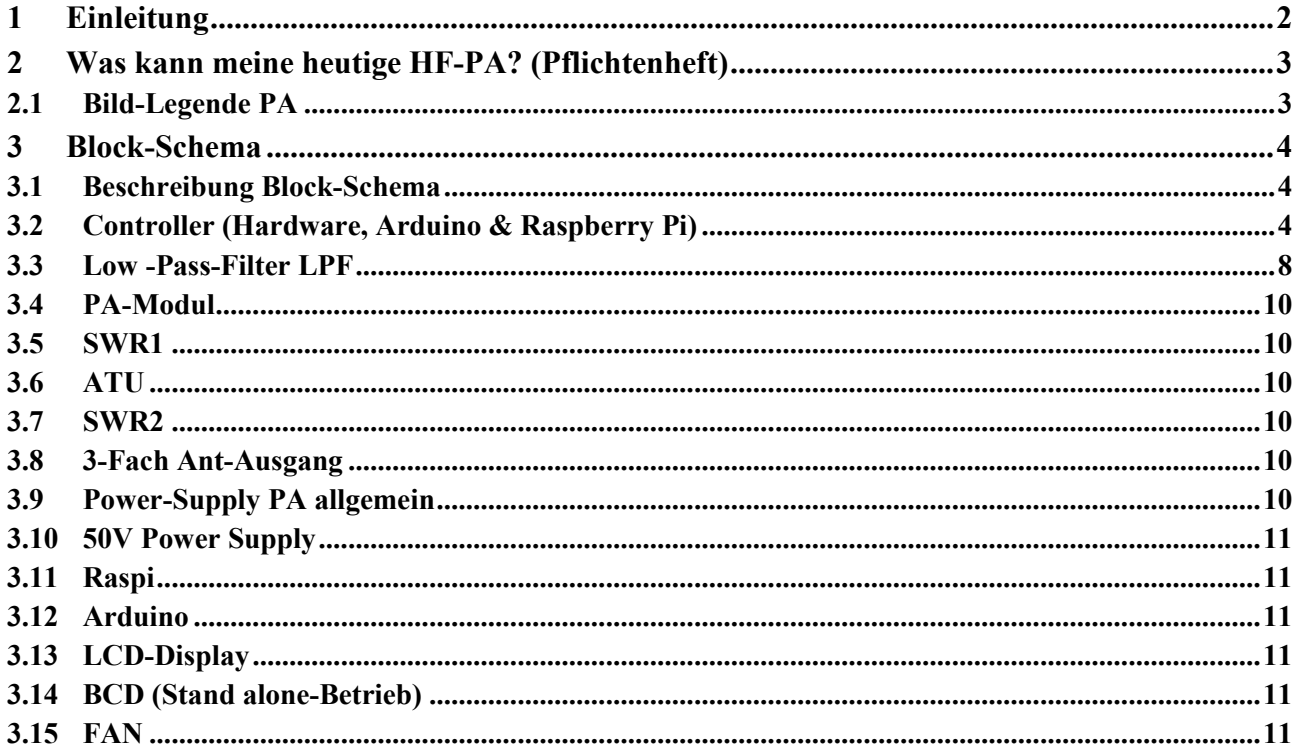

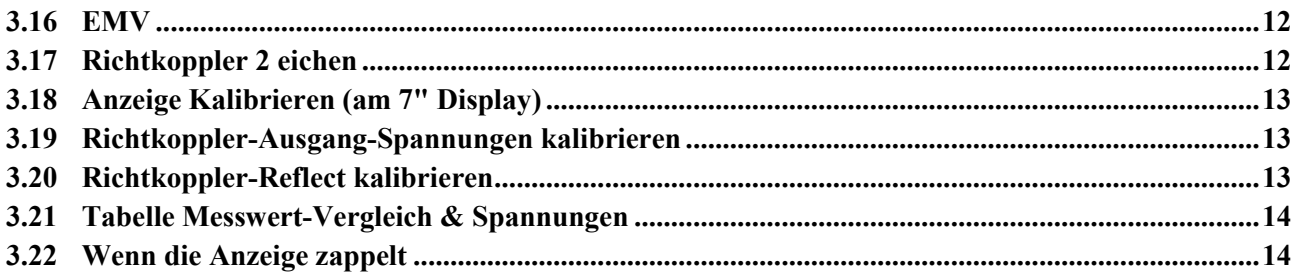

#### **1 Einleitung**

Lohnte es sich überhaupt heut zu Tage noch einen Selbstbau? Diese Frage ist berechtigt und kann dies bestätigen, vor allem für den Bau von Komponenten, unabhängig von Gerätehersteller, wie eben der hier beschriebenen HF-Amplifier.

Warum stelle ich diese HF-PA hier überhaupt vor? Zum einen habe ich mir vorgenommen diese zu protokollieren, machte ich bei früheren Projekten immer den Fehler, dies eben nicht zu tun. Das rächt sich immer, denn es kommt bestimmt der Tag, wo man eine Reparatur vornehmen muss, dann weiss man nicht mehr alles, wie man das gemacht hat. Im Weiteren möchte ich hiermit meine Erfahrungen weitergeben, so dass sich weitere OMs für einen selbstbau inspirieren.

Ein Dankeschön möchte ich an die zwei folgenden OMs richten, welche mich für einen Selbstbau inspiriert haben, trotzdem heute relativ günstige HF-Solid State Amplifire zu kaufen sind.

Zumal ist das Chris DG8DP, er hat in seiner Ortsgruppe ein Selbstbau-Projekt gestartet und auch Forum erstellt, wo sich die Nachbauer ihre Fragen und Antworten austauschen konnten.

Zum anderen ist das Hans-Gerd DK4JM, er hat die Software für den Kontroller weiterentwickelt und stellt diese heute noch allen interessierten Selbstbauer zu Verfügung. Diese Software stellt für mich den zentralen und wichtigsten Punkt meiner HF-PA dar, denn diese ist eben so flexibel und umfangreich gestaltet, dass jeder das nutzen kann, was er will. Warum ist das der wichtigsten Punkt dieses Projektes für mich? Die Software ist eben ein Open-Sources Projekt, und frei verfügbar von Hans-Gerd DK4JM. Das Programm darf und kann eine jeder selber weiter entwickeln und ergänzen, wenn er etwas von der Java Programmierung versteht. Somit habe ich als Anwender die Garantie, auch später Hilfe und Unterstützung von OMs zu bekommen.

An dieser Stelle möchte ich mich den beiden, Hans-Gerd DK4JM und Chris DG8DP für ihre Arbeit und Offenlegung der Daten bedanken, das ist echter Ham-Spirit, und keinem kommerziellen Hintergedanken, was der heutigen Zeit leider selten ist.

#### **2 Was kann meine heutige HF-PA?** (Pflichtenheft)

- Jederzeit reparierbar, keine exotischen Komponenten
- Gebaut für die Bänder 160m bis 6m, inkl. WARC-Bänder und 60m-Band
- Mit den meisten Tranceiver nutzbar via CAT-Schnittstelle oder BCD
- Auch Stand Allons-Betrieb ist möglich
- Vollautomatisch dank der CAT-Schnittstelle zu den heute üblichen Tranceiver
- Eingebauter Tuner, für jedes Band, die einmal gefundenen Einstellungen werden automatisch beim Frequenzwechsel, sei das Bandwechsel, oder innerhalb eines Bandes, so alle 5kHz, geladen
- 3 Antennen-Ausgänge, welche automatisch zugeschaltet werden bei Bandwechsel
- SWR-Schutz frei programmierbar, wann die Schutzschaltung ansprechen soll
- LCD-Display Touch Screen, Darstellung mit allen wichtigsten Betriebs-Parameter, wie SWR, FOR, REF, aktivierte Antenne, Temperatur, Antennen-Tuner-Einstellung, Stromaufnahme und Wirkungsgrad, das alles auf einen Blick
- Netzwerk-Tauglich, kann also übers Internet ferngesteuert werden
- Als Goodies noch das Solar-Menü, die «Solar-Terrestrial Data» bei einer Internet-Verbindung
- An der Rückwand sind Anschlüsse für Lan, Wifi, 4x USB, BCD, PTT, Remote 12V zum Start des 50V PS, Input 50VDC, 230V AC
- •

## **2.1 Bild-Legende PA**

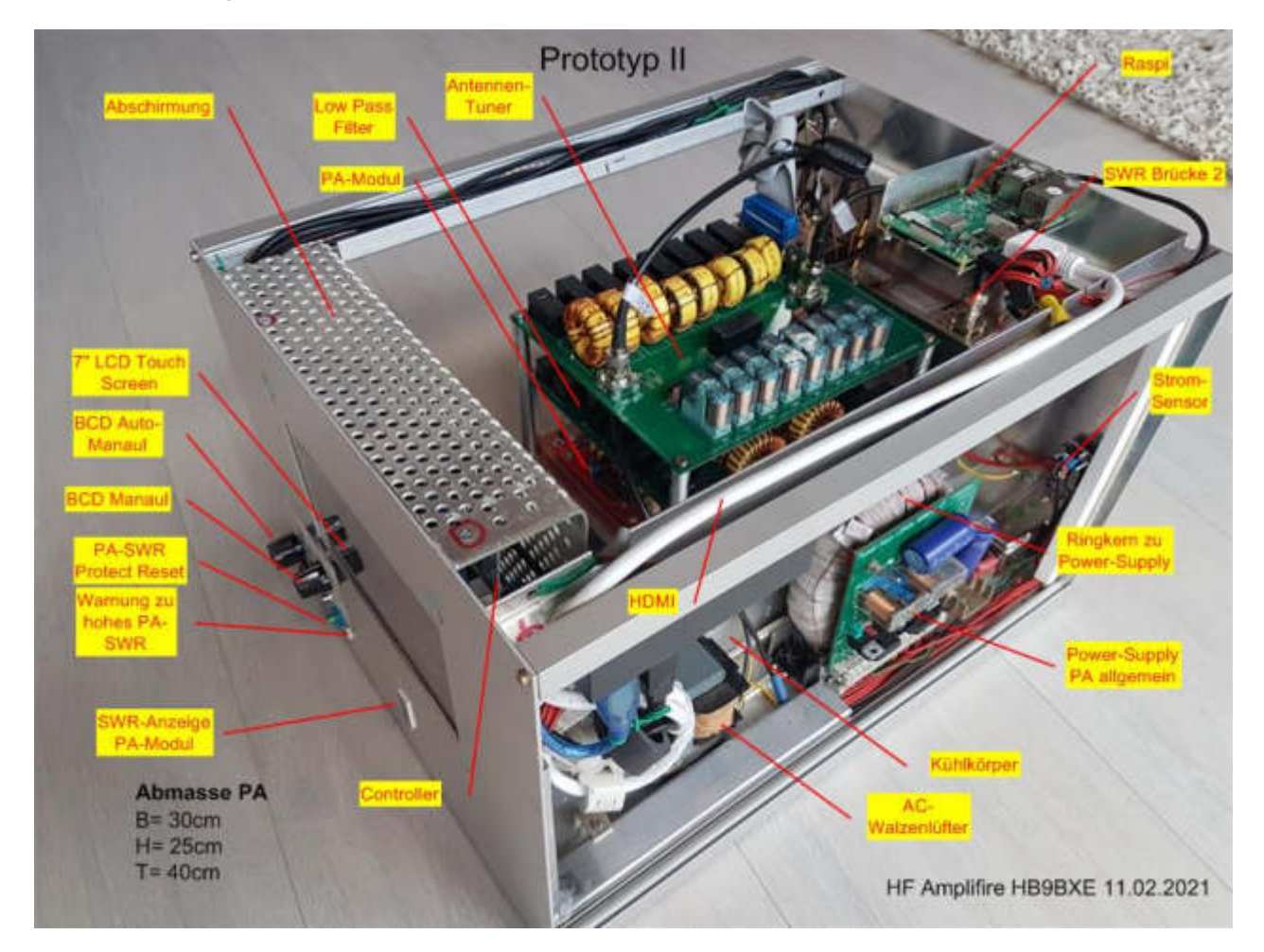

#### **3 Block-Schema**

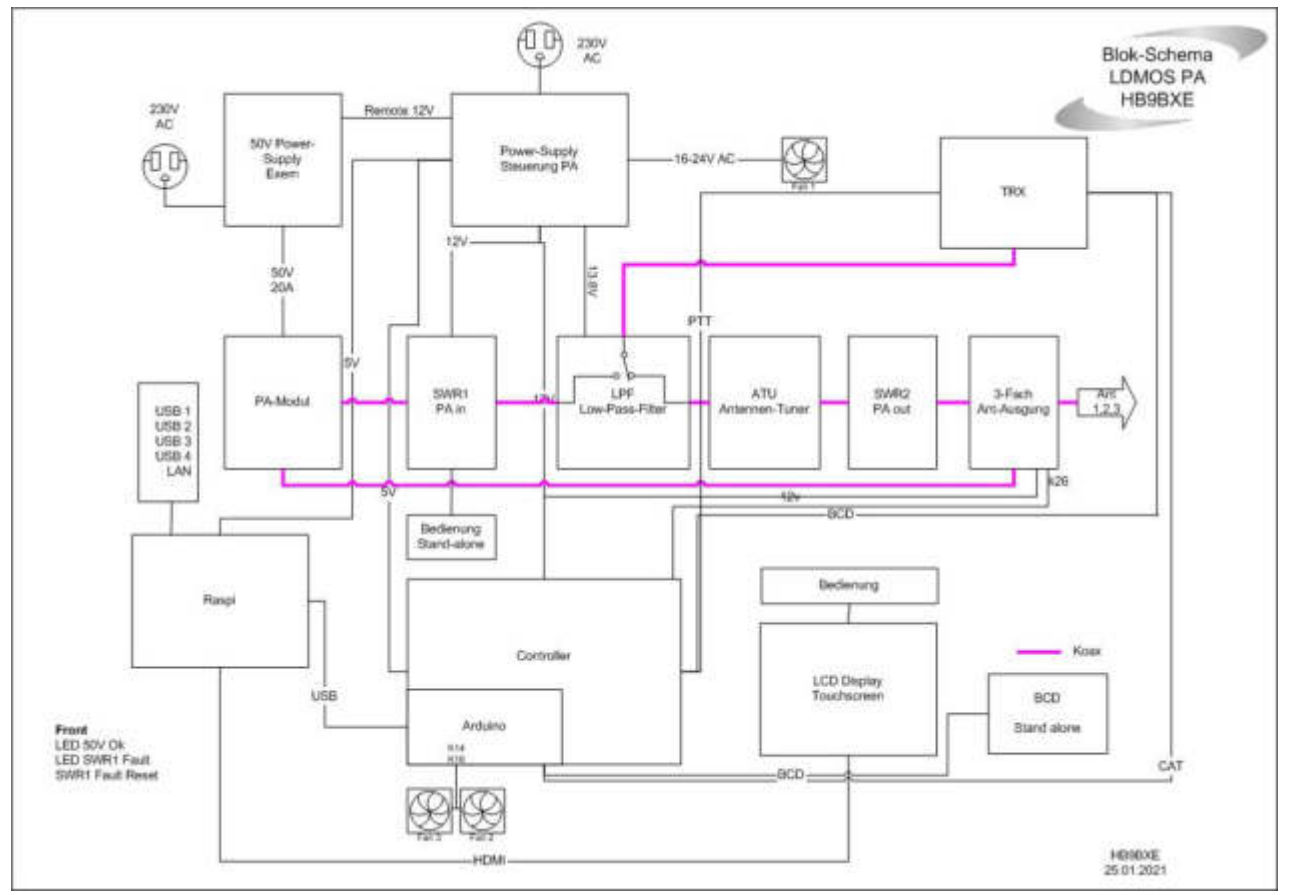

#### **3.1 Beschreibung Block-Schema**

Anhand des Bloch-Schema erkläre ich nachfolgend die einzelnen Einheiten. Nähere Details zum Bau und Abgleich der einzelnen Einheiten sind unter den jeweiligen Bau- Kapitel zu finden.

#### 3.2 **Controller** (Hardware, Arduino & Raspberry Pi)

Der zentrale Bestandteil einer PA ist meines Erachtens eben der Controller, und nicht das PA-Modul selbst. Der Controller ist ein fester Bestandteil, das PA-Modul hingegen, kann jederzeit durch ein anderes, ein Modul mit anderen Transistoren, ausgetauscht werden.

Der Controller besteht aus einer Platine mit den Abmassen von 160mm x 110mm. Auf dem Controller sitzt ein Arduino Mega aufgesteckt, dieser übernimmt die Steuerungsabläufe und die Datenbank, wo alle Einstellungen abgespeichert werden, so dass bei einem Neustart alle Einstellungen wieder geladen werden. Das Arduino-Programm (Sktech) von Hans-Gerd DK4JM läuft in einer Java-Applikation.

Im Weiteren gehört zum Controller der Raspberry Pi. Dieser dient zur Anzeige, also steuert das 7 Zoll Touch Screen Display und die Netzwerk-Anbindung nach aussen.

Genau gesagt, beim Aufstarten der PA bootet der Raspberry Pi und lädt dann das Java-Programm für den Arduino Mega in seinen Speicher. Das Duo, Arduino und Raspberry, steuert also die weiteren Hardware-Komponenten auf der Controller-Platine, wie Relais usw. Das Duo, Arduino und Raspberry Pi 3, ist mit der USB-Schnittstelle verbunden.

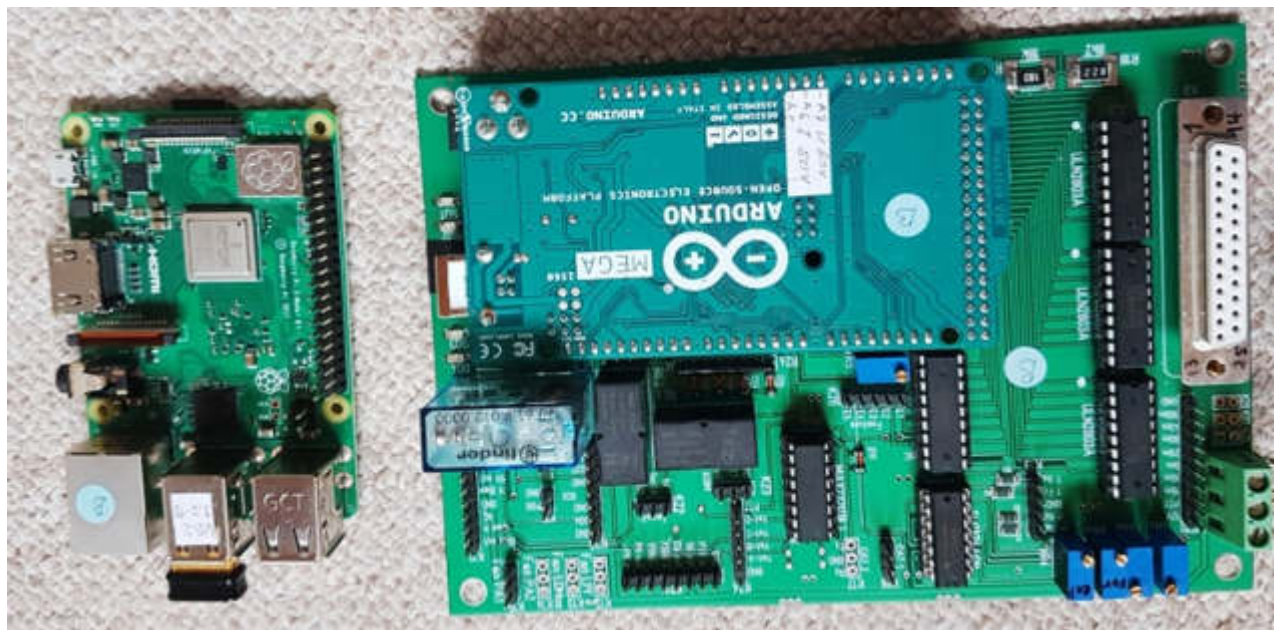

Bild vom Gespann Controller-Arduino und Raspberry Pi

Im Bild oben sehen wir den aufgesetzten Arduino- Mega auf dem Controller-Board. Es gibt keine Exotischen Bauteile, alles sind Standard-Bauteile. Schaltpläne und Stückliste sind im Anhang zusammen gefasst zu finden.

Zum Schema

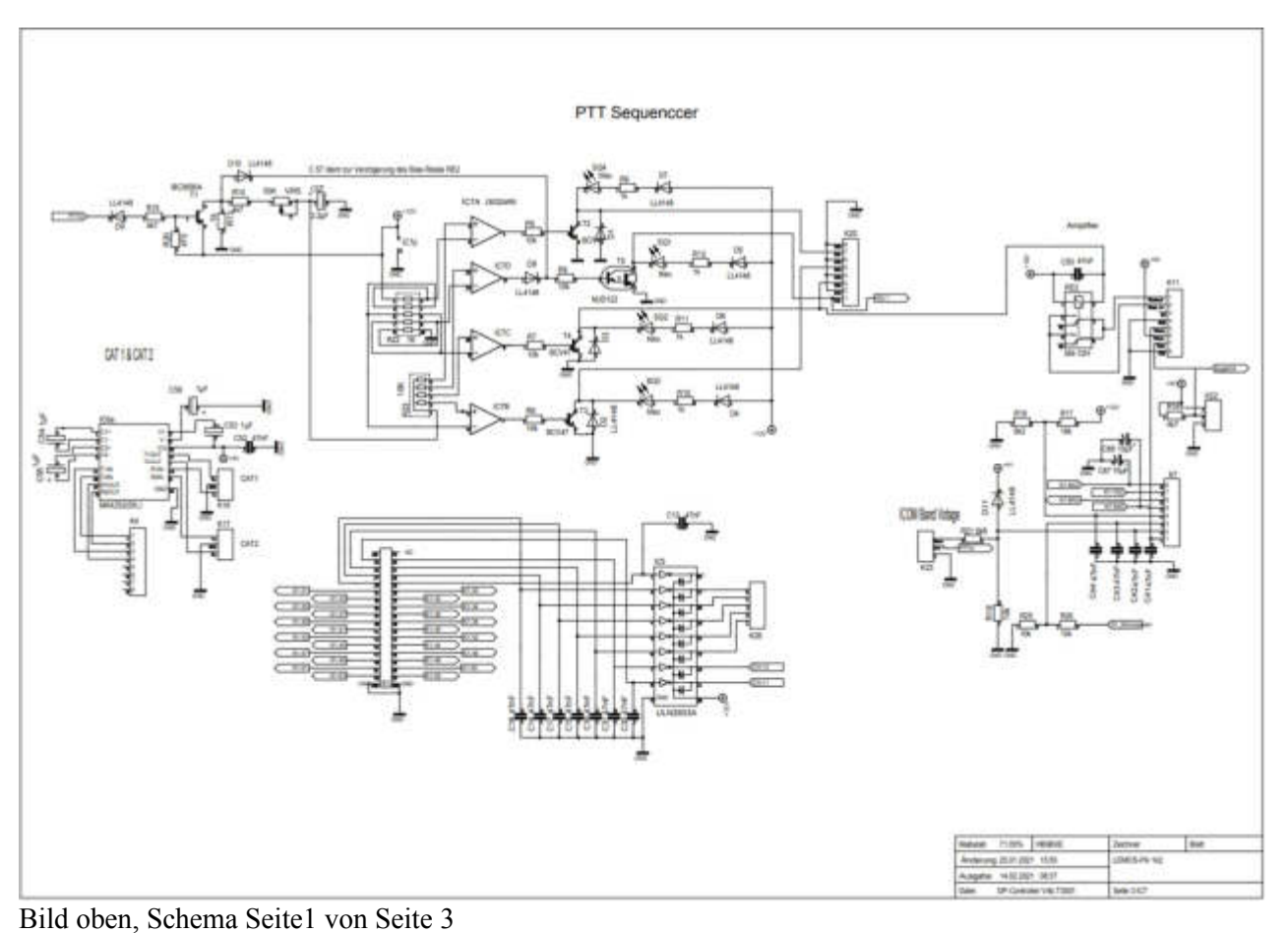

Oben links sehen wir den PTT-Eingang, also vom Tranceiver kommend. Hier liegt wie üblich eine Plus-Spannung von 12V an, welche dann bei Aktivierung der PTT vom Tranceiver auf 0V gezogen wird. Der Transistor T1 wird dadurch geschaltet, und führt das Signal weiter zum PTT Sequenzer. Mit dem Poti VR5 stellt man später die Verzögerung des Bias-Strom des PA-Modul ein. Das ist ein wichtiger Punkt für das Timing im CW-Betrieb bei hohem Tempo, also DX und Contest-Betrieb.

Der Sequenzer mit dem IC7 sowie T2, T3, T4 und T5, bestimmt ja die Abläufe, was wird in welcher Reihenfolge geschaltet und ist universal aufgebaut, so dass man später auch eventuelle VVs, via K20 gesteuert werden können.

Das Relais RE2 ist für das Ein-Aus Schalten der Bias-Spannung am PA-Modul verantwortlich. Links im Schaltplan sehen wir IC6, ein MAX232, mit dem wir die CAT1 und CAT2 Schnittstelle zum Tranceiver verwirklichen.

In der Mitte unten, sehen wir IC5 ULN2803, ein 8-Facher NPN Driver Arrays, der unsere Antennen- Relais am 3-Fach Antennen-Ausgang, via K26, schaltet. Diese Array kann bis 30V mit einem Strom von 500mA schalten, was uns erlaubt, auch 24V Relais zu nutzen.

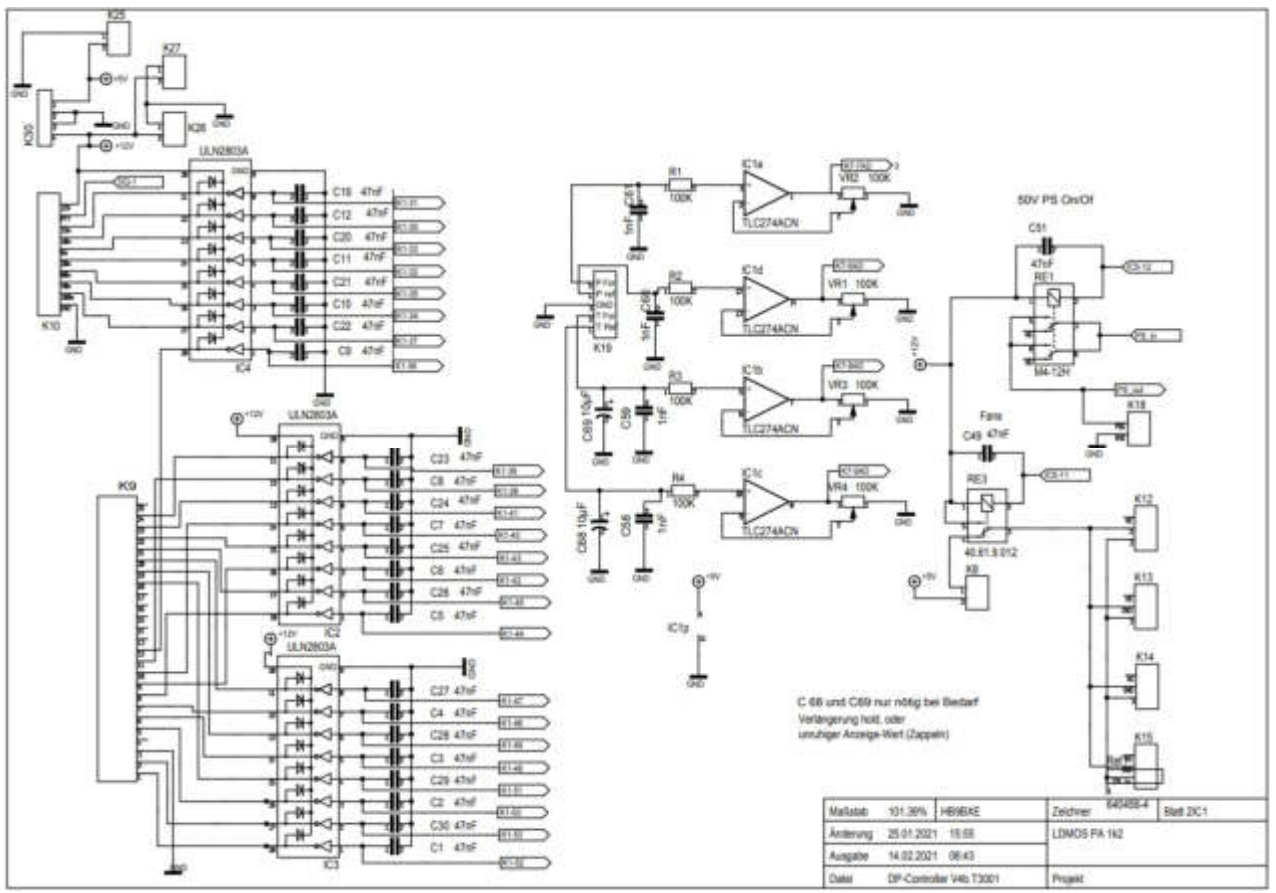

Bild oben, Schema Seite2 von Seite 3

Der IC4 ULN2803, ebenfalls ein 8-Facher NPN Driver Arrays, steuert via K10 die Relais auf dem Low Pass Filter (LPF). Hier könne wir wie oben erwähnt, auch 24V Relais einsetzten, mit dem Vorteil, sogar ein Vakuum-relais für die Antennen-Umschaltung einzusetzen.

Gleich darunter sehen wir IC2 und IC4, jeweils auch ein ULN2803. Diese Beiden IC steuern via K9, ein Sub-D-25 Stecker, die Relais auf dem Antennen-Tuner Borard (ATU).

In der Mitte des Schemas sehen wir den IC1, ein TLC274ACN. Dieser ist für die Pegel-Einstellung, der SWR-Anzeige verantwortlich. In unserem Falle nutzen wir nur die Software interne SWR1 Anzeige. Also bitte nicht verwechseln mit «SWR1 PA in», denn letztere ist eine Einheit für sich, und ist nicht mit dem Controller verknüpft. Um hier Klarheit zu schaffen, erkläre ich das kurz.

LDMOS HF Amplifier HB9BXE Seite 6

Die Einheit «SWR1 PA in», ist eine Eigenständige Schutzvorkehrung für ein zu hohes SWR und schaltet das empfindliche PA-Modul aus, um damit die (sehr teuren) LDMOS zu schützen. Im späteren Betrieb kommt das nicht selten vor, dass auf dem LPF, ATU-Board irgendein Bauteil ausfällt, und schlussendlich ein zu hohes SWR verursacht, was wiederum die LDMOS eben zerstört.

Natürlich könnte man dies auch mit einem der internen, software-seitigen SWR-Protect Schutz bewältigen, aber in diesem Falle, wenn die Software durch hohe HF-Leistung einfriert, dann eben nicht mehr schützen kann. Also schaffe mit der Einheit «SWR1 PA in», quasi ein Vier-Augen-Prinzip.

Mit dem Relais RE1 schalten wir, via Software-Buton, die PA Ein oder Aus.

Mit dem Relais RE3 werden die Lüfter FAN1 bis FAN3, via K12 bis K15, geschaltet. Hier haben wir die Möglichkeit die Lüfter langsamer laufen zu lassen, um die Geräusch- Entwicklung klein zu halten, wenn die PA noch kühl ist. Die Schwelle dazu ist im Setup frei wählbar.

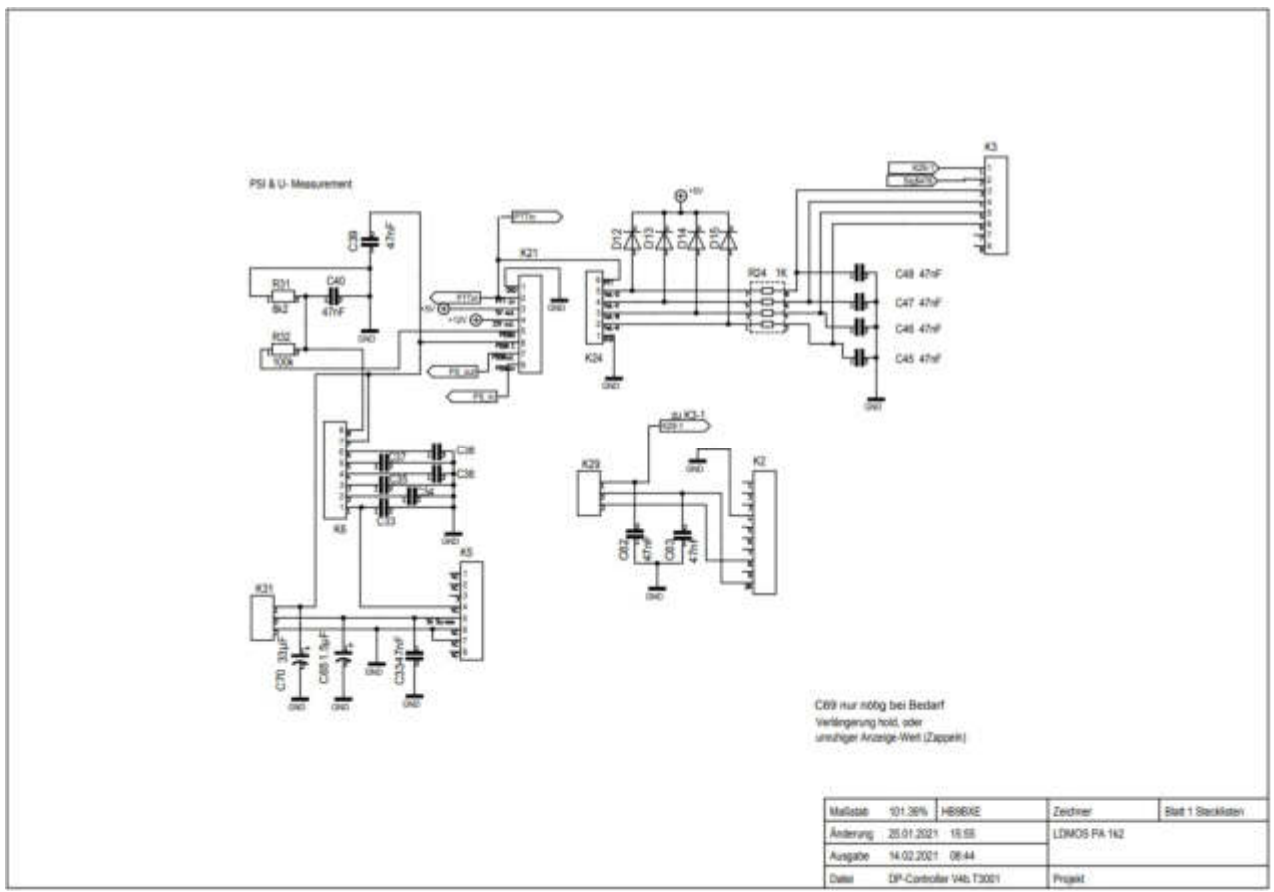

Bild oben, Schema Seite 3 von Seite 3

Oben links sehen wir, via K26 die Spannungs-Teiler für die Strom -und Spannung -Überwachung. Obern rechts sehen wir via K24 das BCD-Interface. Also die Kommunikation-Schnittstelle via Band-Data-Control, welche mit dem möglichen Tranceiver gesteuert wird.

Unten sind noch diverse Steck-Listen aufgeführt, um die Schaltpläne übersichtlicher zu halten.

Erklärung: Diesen Controller hier, ist nicht eine Erfindung von mir, ich habe das von Chris DG8DP quasi «abgekupfert».

### **3.3 Low -Pass-Filter LPF**

Dem LPF müssen wir hohe Beachtung schenken, denn es ist die Hardware-Mässige Schaltzentrale unseres HF-Signal, im Empfang so auch Sende-Fall.

Die Anforderung liegt darin, dass möglichst schnell vom Empfang die Leistung zum Antennen-Ausgang geleitet wird, und dabei ein akzeptables SWR aufweist. Dazu kommt natürlich auch die Funktion vom Low Pass Filter, wie der Name LPF schon sagt.

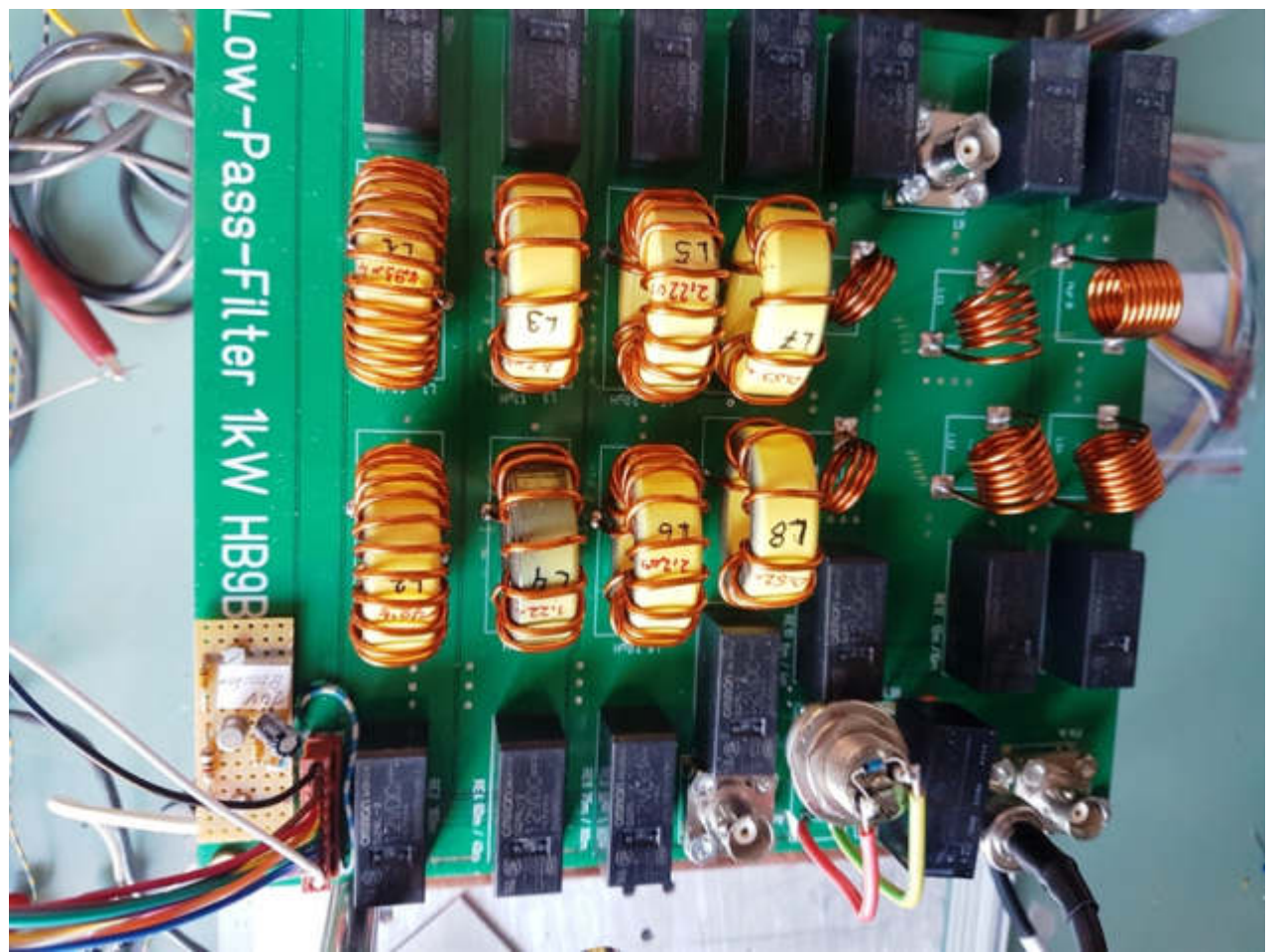

Bild oben, fertig aufgebautes Low Pass Filter

Was hier sofort auffällt, ist das Aufgepflanzte Vakuum-Rallys. Original vorgesehen ist hier auch ein klassisches 16A Relais, wie die üblichen schwarzen Relais im Bild. Um die Schnelligkeit zum Umschalten und die Geräusch-Entwicklung der Relais zu senken, habe bei einem Exemplar eben ein Vakuum Relais eingebaut. Bei jeder Send-Empfang Umschaltung werden ja die beiden Relais RE15 und RE16 geschaltet und das hört man ja mit einem jeweiligen «Klack». Das Vakuum Relais ist ja von der Konstruktion her schon leise, daher habe ich das Eingang-Seitige Relais RE16 einfach etwas von der Platine abgehoben, was im Bild oben, rechts des Vakuum Relais, zu sehen ist. Die Vakuum Relais sind ja bekanntlich nur als 24V oder 26V erhältlich, daher benötigen wir zusätzlich einen «Booster», welcher zum Schaltvorgang zusätzliche Spannung liefert. Diese kleine Platine des «Booster», sehen wir unten links. Daher empfehle ich für diejenigen Nachbauer, welche zum vornhinein ein Vakuum Relais einsetzten möchten, die Spannungsversorgung der LPF-Platine für 24V auszulegen. So erübrigt sich die Booster Zusatztschaltung.

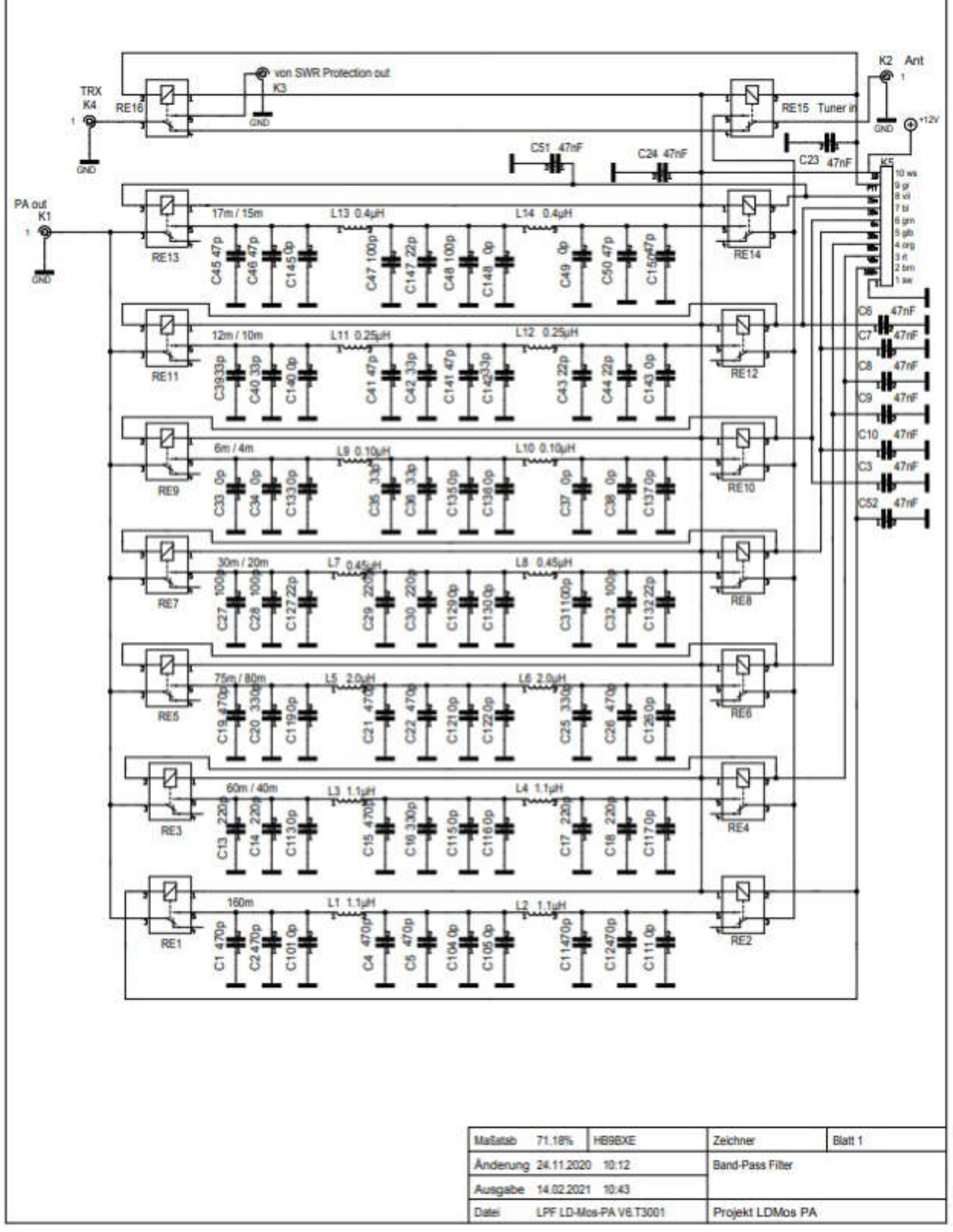

Bild oben Schema LPF

Das Schema ist soweit selbsterklärend. RE14 und RE16 oben, sehen wir die eigentlich Sende-Empfang-Umschaltung.

Was zu erwähnen ist, dass die einzelne Bänder zusammengefasst sind, es sind das 60m/40m, 75m/80m, 30m/20m, 6m/4m, 12m/10m und 17m/15m. Das hält uns den Hardware mässigen Aufwand in Grenzen. Die erforderlichen Oberwellen-Unterdrückung können dabei eingehalten werden.